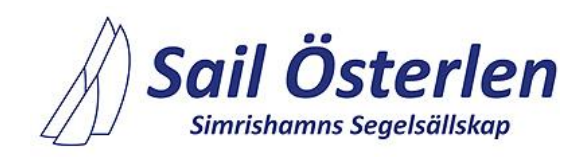

## **Registration**

Due to the requirements of the GDPR, each sailor must approve that his or her personal data is processed in a digital register both internally and publicly. Registration for the regatta is made via the Sailarena registration system through the following three steps.

- **A** The person in charge (**Responsible on board**) registers the boat:
	- 1. Click on "*Sail Österlen*" in the lower right-hand corner to go to the current regatta.
	- 2. Click on "Register" and fill in the required information.
	- 3. Confirm by clicking on "Save".
- **B** When the boat's registration is confirmed, **Responsible on board** completes the registration and invites the crew members:
	- 1. Sign in to Sailarena [www.sailarena.com](http://www.sailarena.com/) with the Sailarena account used at registration.
	- 2. Click on the menu in the upper right-hand corner and select "My account".
	- 3. In the menu on the left, select "My registrations".
	- 4. Edit the registration and complete missing information.
	- 5. Click "Add crew" and invite the crew members with their email addresses.
	- 6. Confirm by clicking on "Save".

Under My account/My registrations, the status of the registration is displayed. When all mandatory information has been filled in and the crew has accepted and filled in their information, a green "tick" is displayed. Responsible on board can add and remove crew members and also send reminders. Registration can be updated and completed until the organizing authority closes this function.

- **C Each crew member** receives an invitation via email and confirms their participation:
	- 1. Click on the link in the invitation to go to Sailarena. Sign in with your Sailarena account; if you do not have an account, you can quickly and easily register one.
	- 2. Complete the registration with the required information and accept the processing of personal data within Sailarena and by the organizing authority.
	- 3. Confirm by clicking on "Save".

As well as Responsible on board, each crew member can see his or her crew registration under My account/My registrations. Registration can be updated and completed until the organizing authority closes this function.

**To Register**